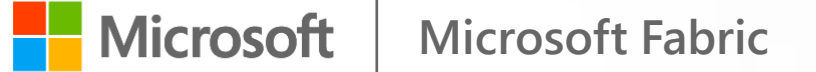

#### **You're a Power BI Admin?**

#### Let's get your threads aligned for Fabric!

Benni De Jagere Senior Program Manager Fabric Customer Advisory Team

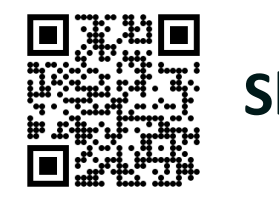

**Slides**

### Big thank you to our great sponsors

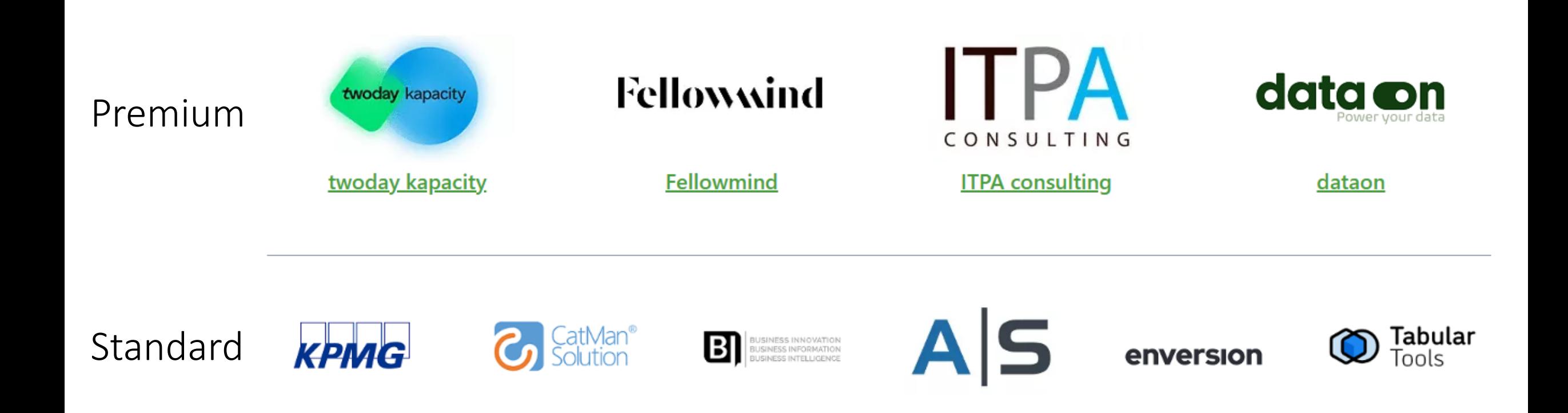

# Raffle prizes from the sponsors

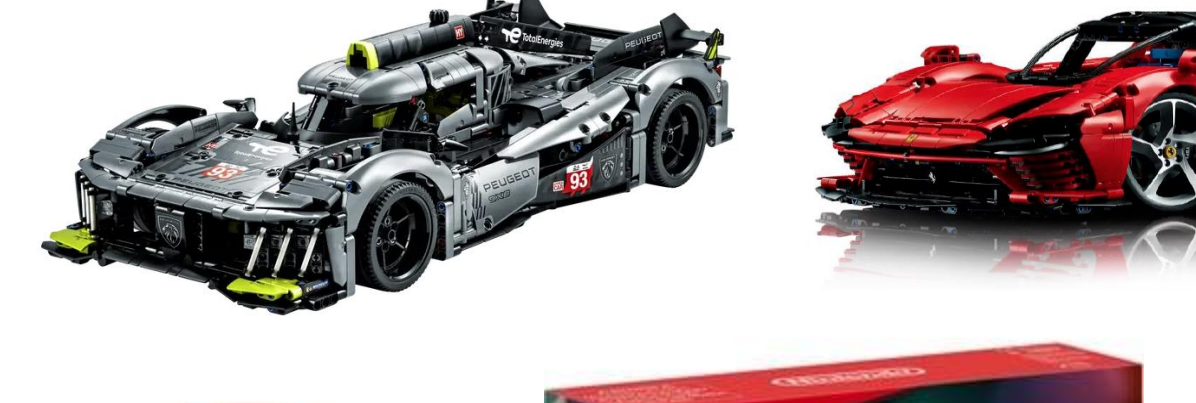

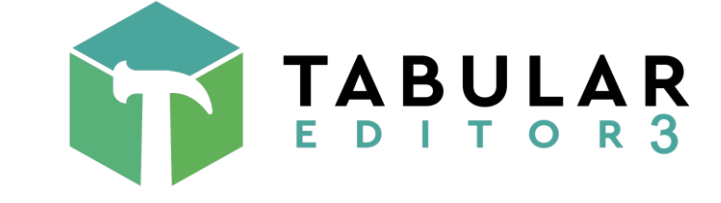

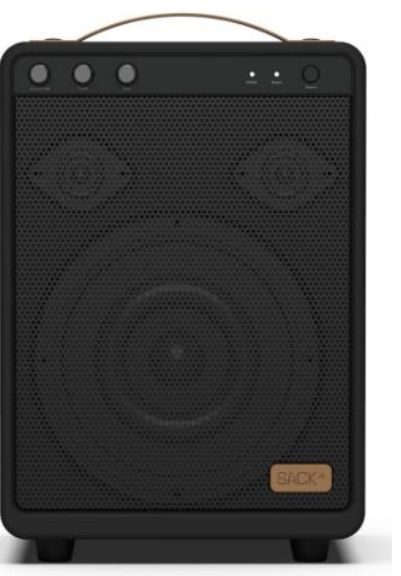

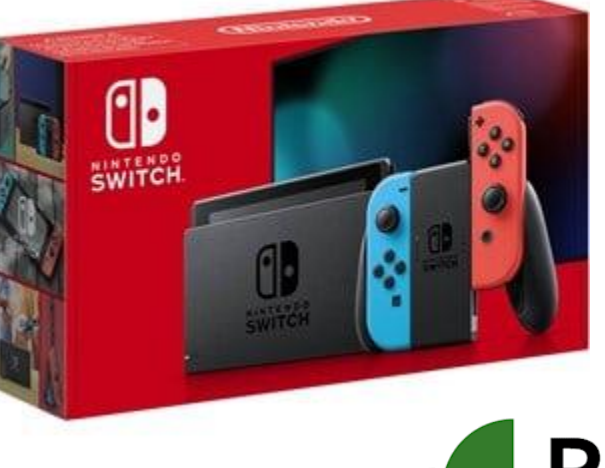

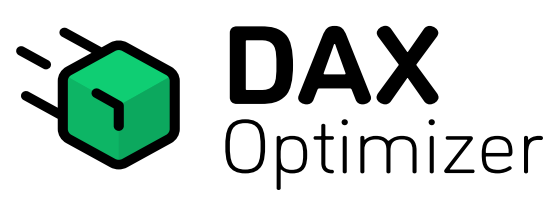

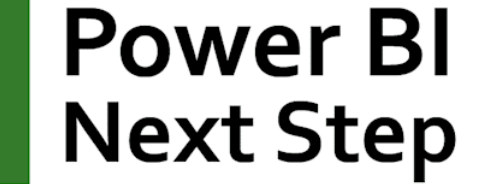

# **Benni De Jagere**

**Senior Program Manager | Fabric Customer Advisory Team ( FabricCAT )**

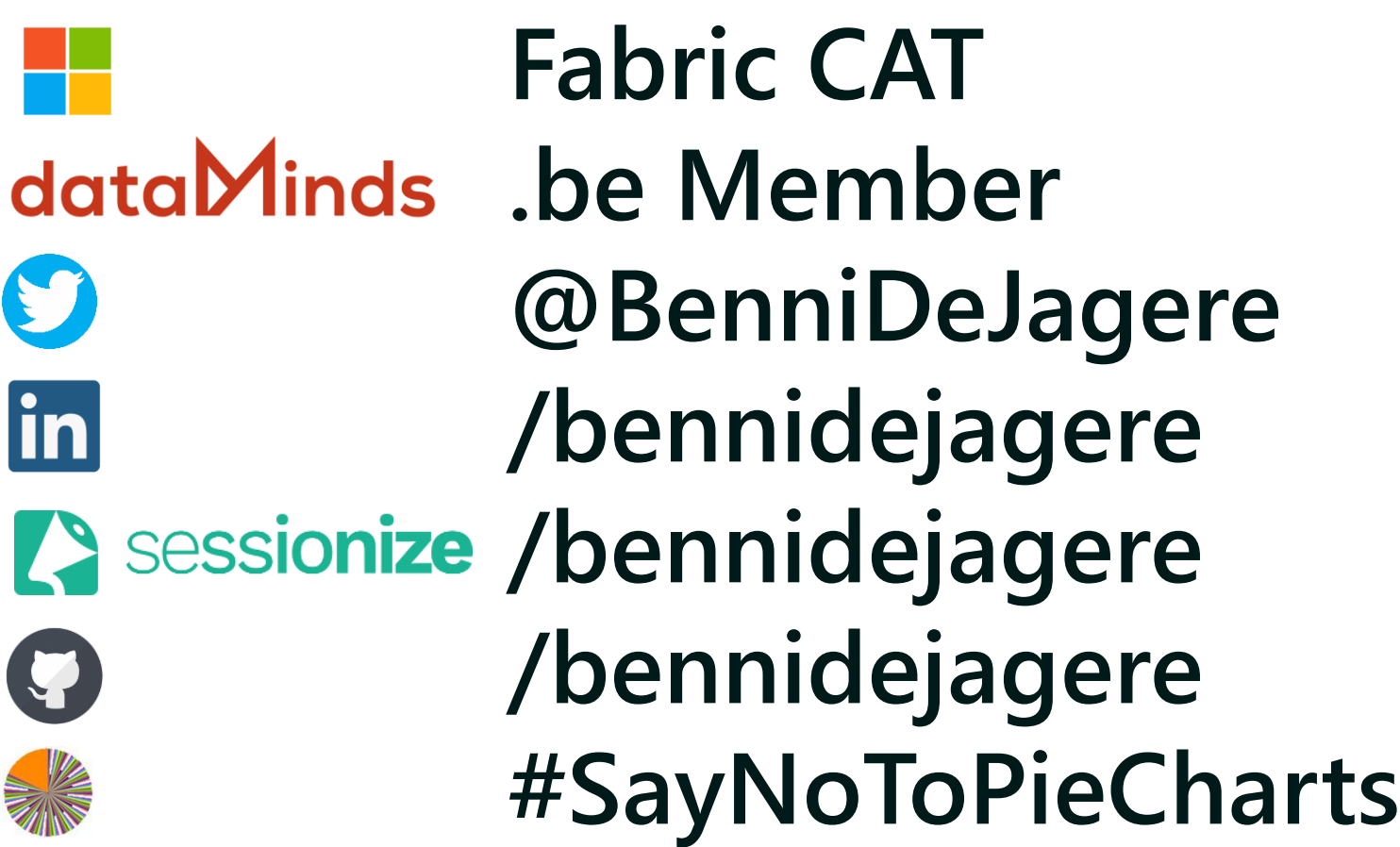

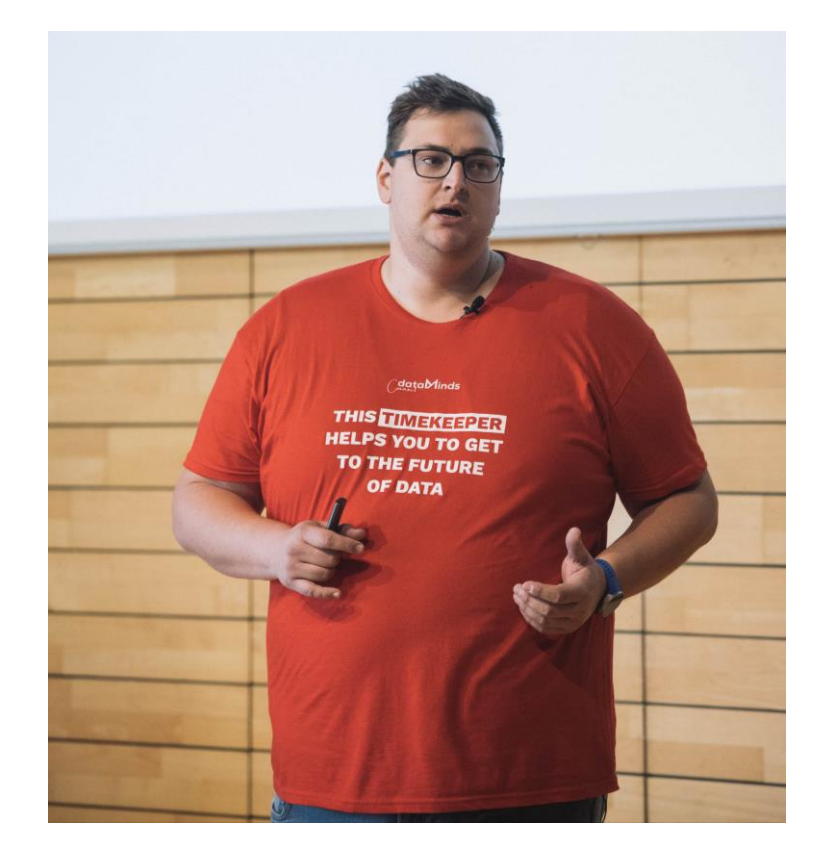

# **Before we go..**

*"It is the perhaps the biggest launch of a Data Product for Microsoft since SQL Server"* Satya Nadella – May 23rd 2023 @ Microsoft Build Keynote

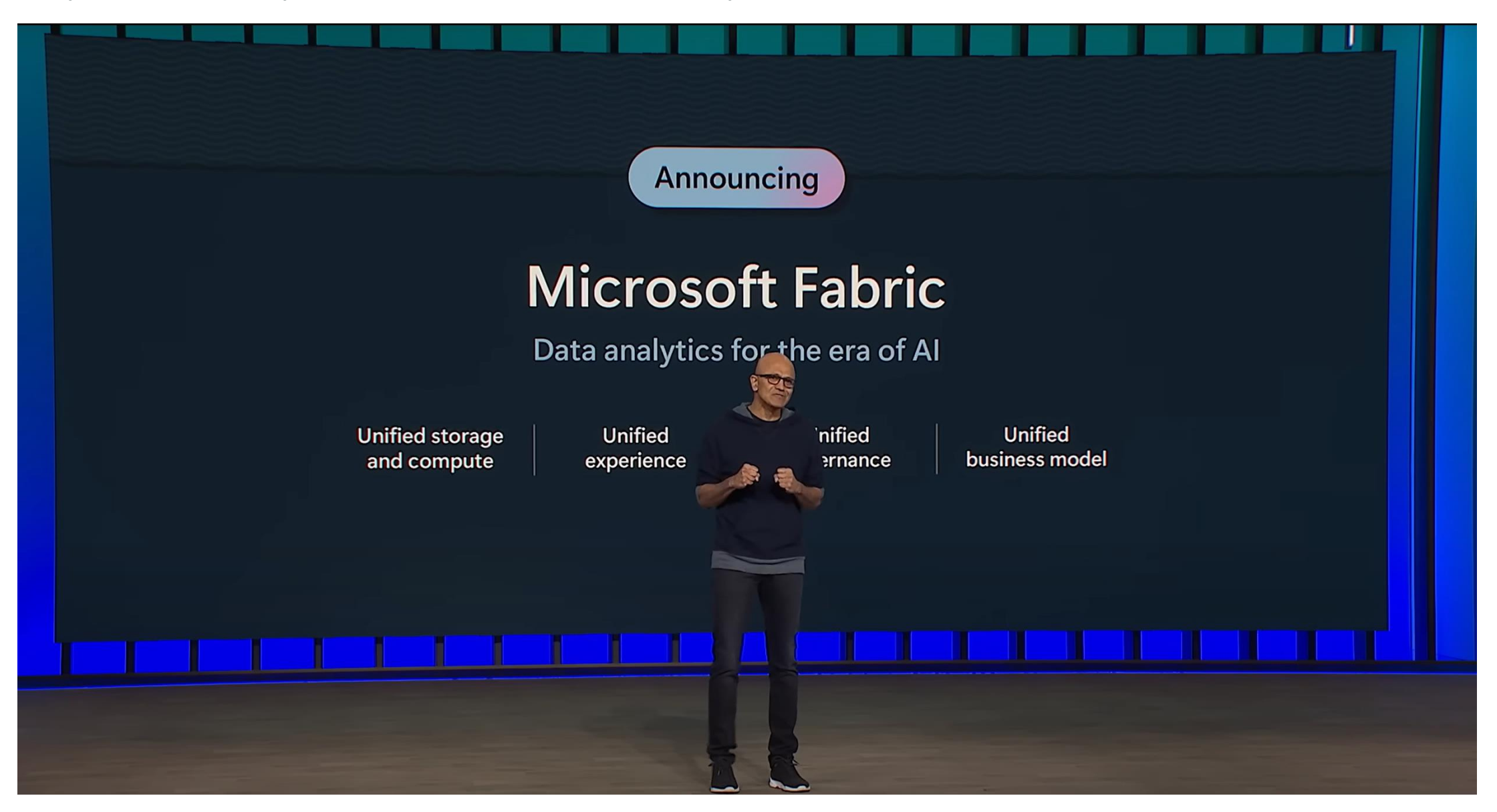

[Full Keynote | Satya Nadella at Microsoft Build 2023 -](https://www.youtube.com/watch?si=jrjdh_W8di4JsmcO&t=1329&v=FaV0tIaWWEg&feature=youtu.be) YouTube

### **ALWAYS keep this in mind**

**It is okay to feel overwhelmed with all the new information about Microsoft Fabric. Product development has never been moving at a faster pace.**

**Take it one chunk at a time and focus on what is most important (for you).**

That random guy on a stage in Copenhagen – September 2023

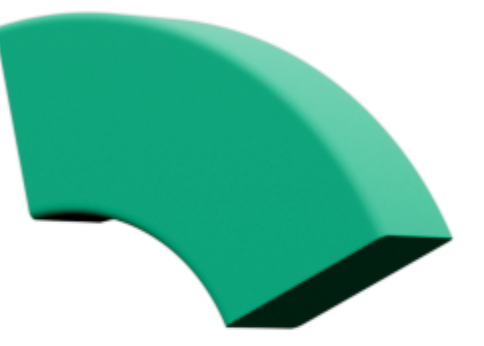

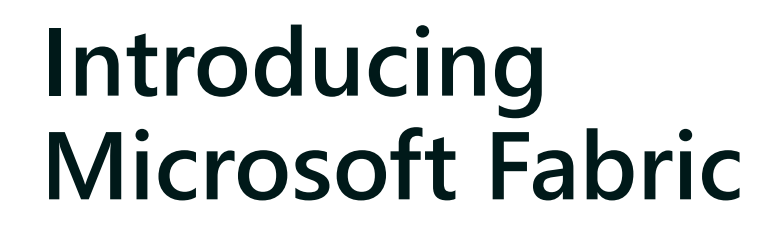

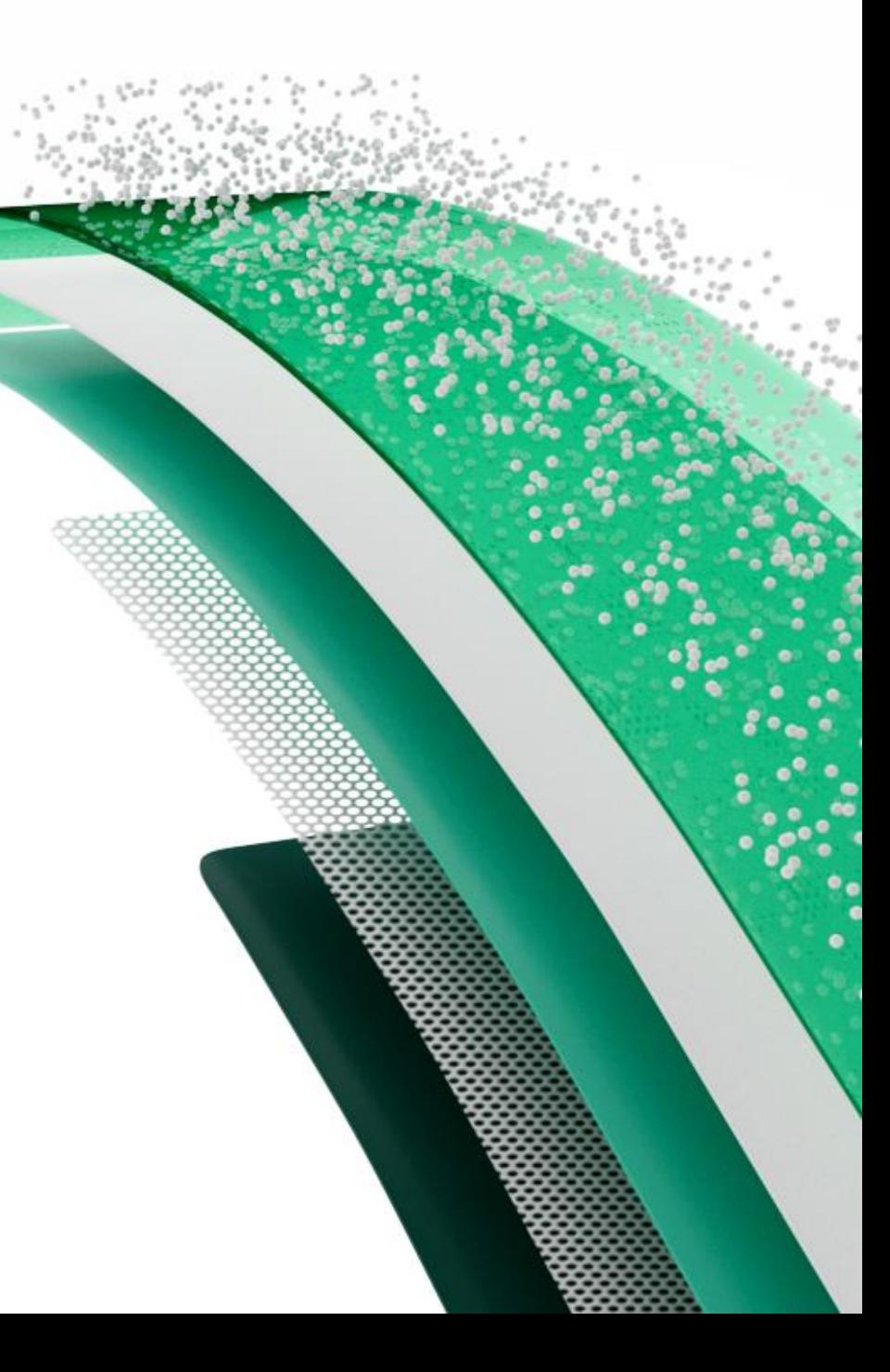

### **Introducing Microsoft Fabric**

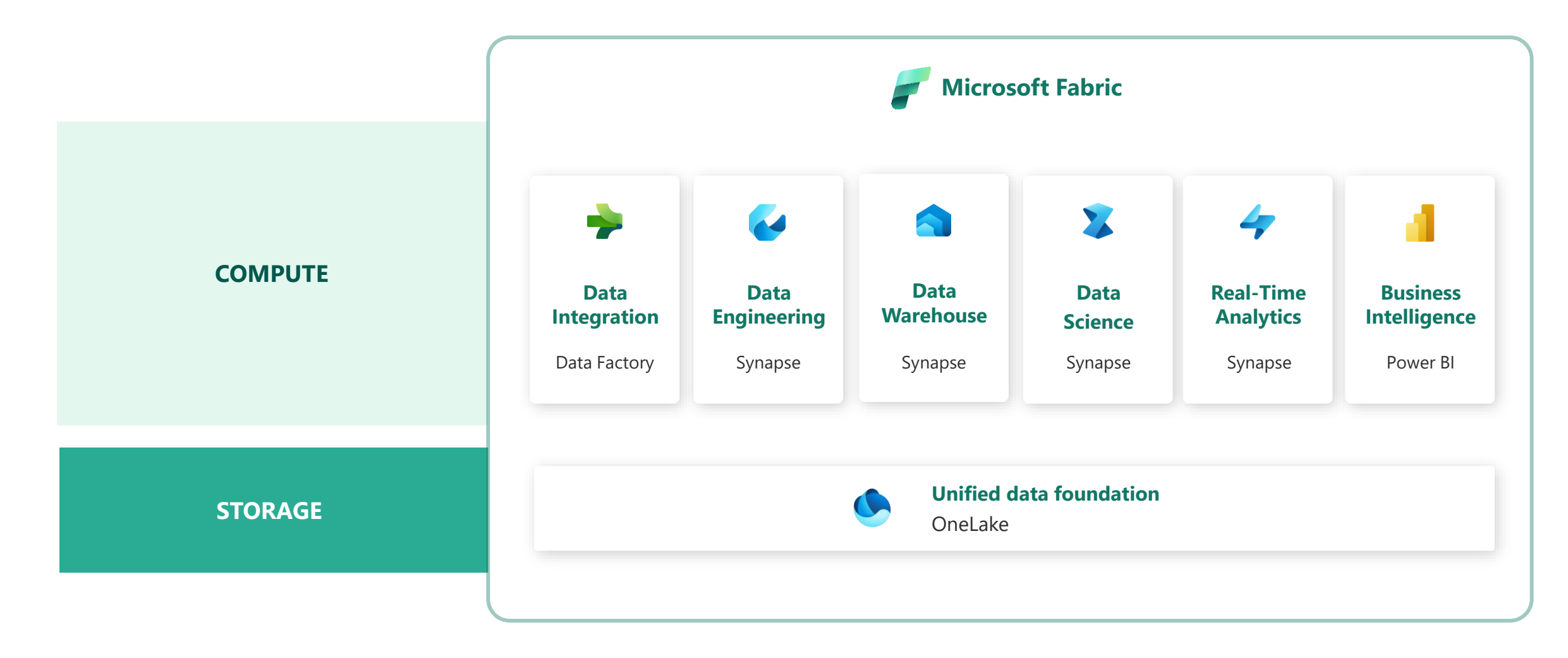

[Introducing Microsoft Fabric and Copilot in Microsoft Power BI | Microsoft Power BI Blog | Microsoft Power BI](https://powerbi.microsoft.com/en-us/blog/introducing-microsoft-fabric-and-copilot-in-microsoft-power-bi/)

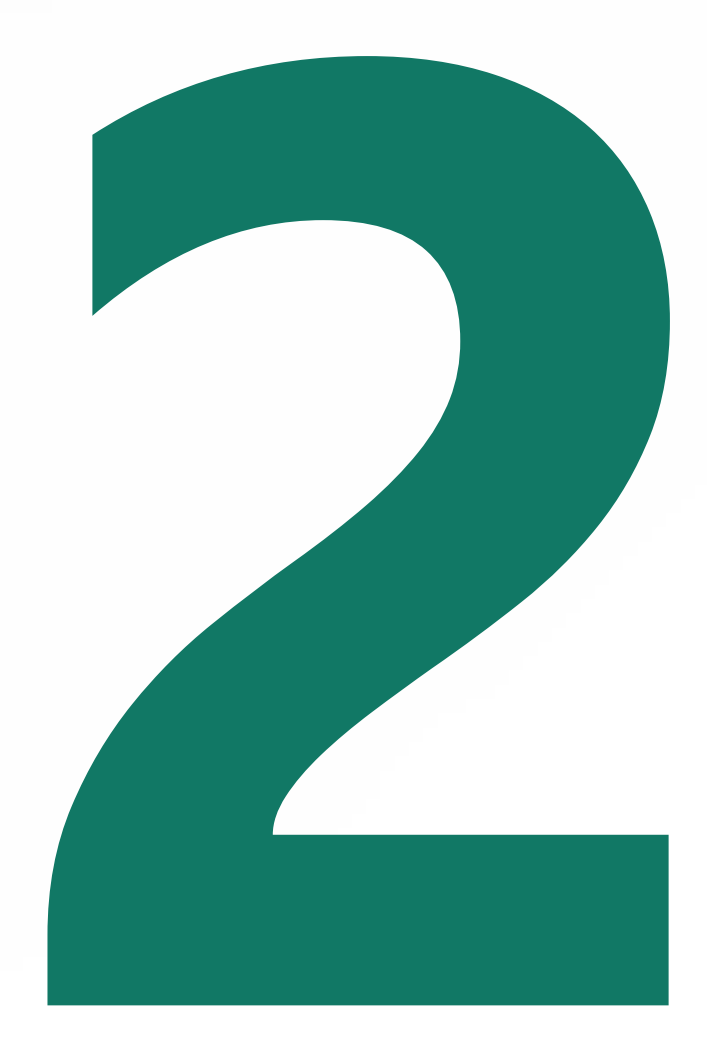

### **Understanding key aspects**

# **What is actually changing (or not)?**

aka "It's not that bad"

- "SaaSification" of the Data Platform
	- Data Analytics driven from the Business, governed by IT
- Power BI is now a part of Fabric
- Fabric Items always require a capacity
- Core concepts of the Power BI Service still apply
	- Tenant
	- Capacities
	- Workspaces
- Admins do not need to be an expert on all workloads
	- Key skill will be interpreting the Capacity Metrics App
- Most significant change will be culture, not technology
	- Send that gift basket to your friendly neighbourhood M365 Admin

### **How to govern creation of Fabric items**

- Creation of Fabric Items relies on:
	- "Microsoft Fabric (Free)" license (Former: Power BI (Free))
	- "Users can create Fabric items" (public preview)
	- "Users can try Microsoft Fabric paid features"
	- Capacity override option (cannot be disabled)
- Monitor the Activity Log for "Create .." activities

### **"Microsoft Fabric (Free) License"**

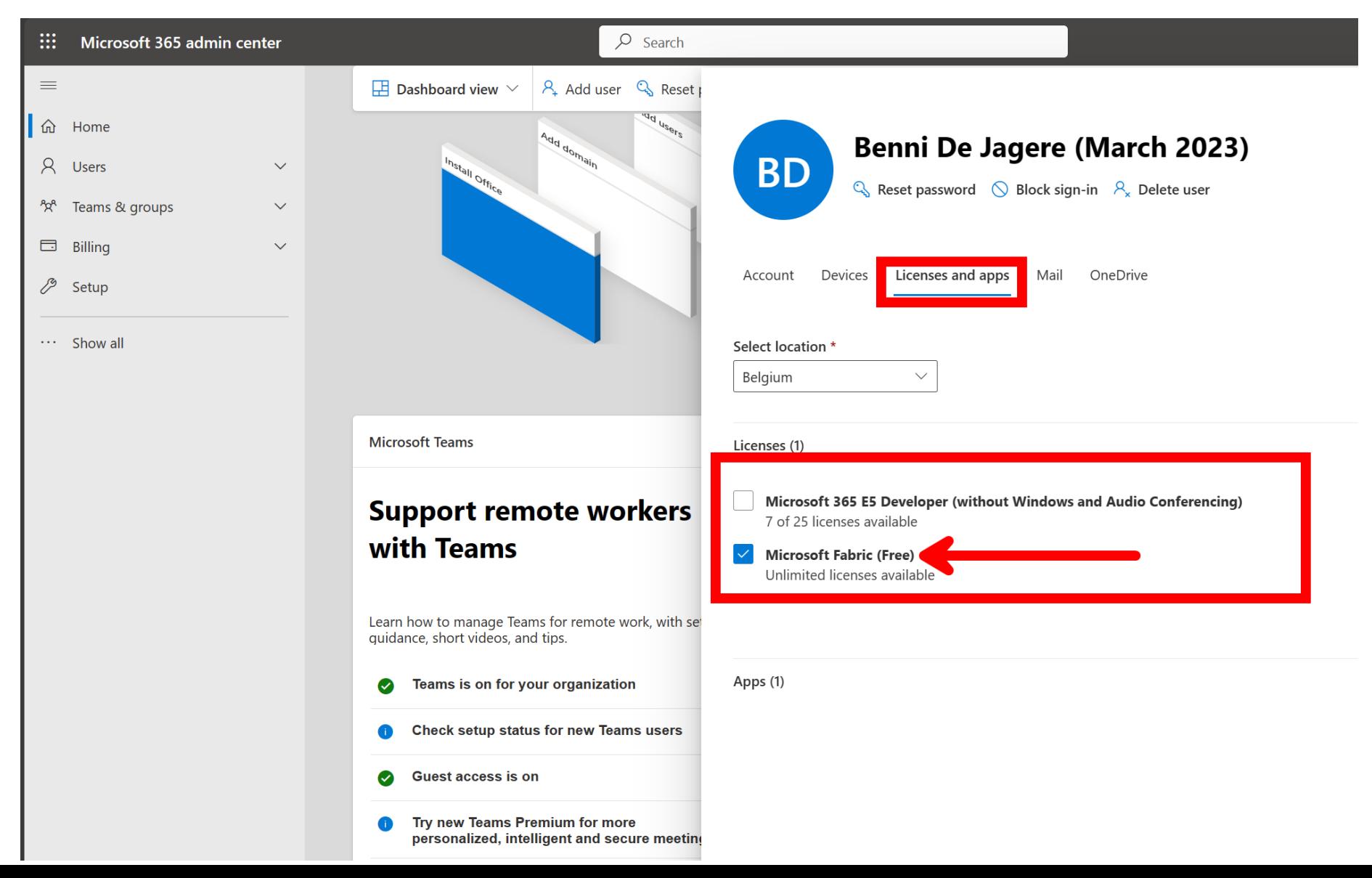

#### **Tenant Setting: "Users can create Fabric items"**

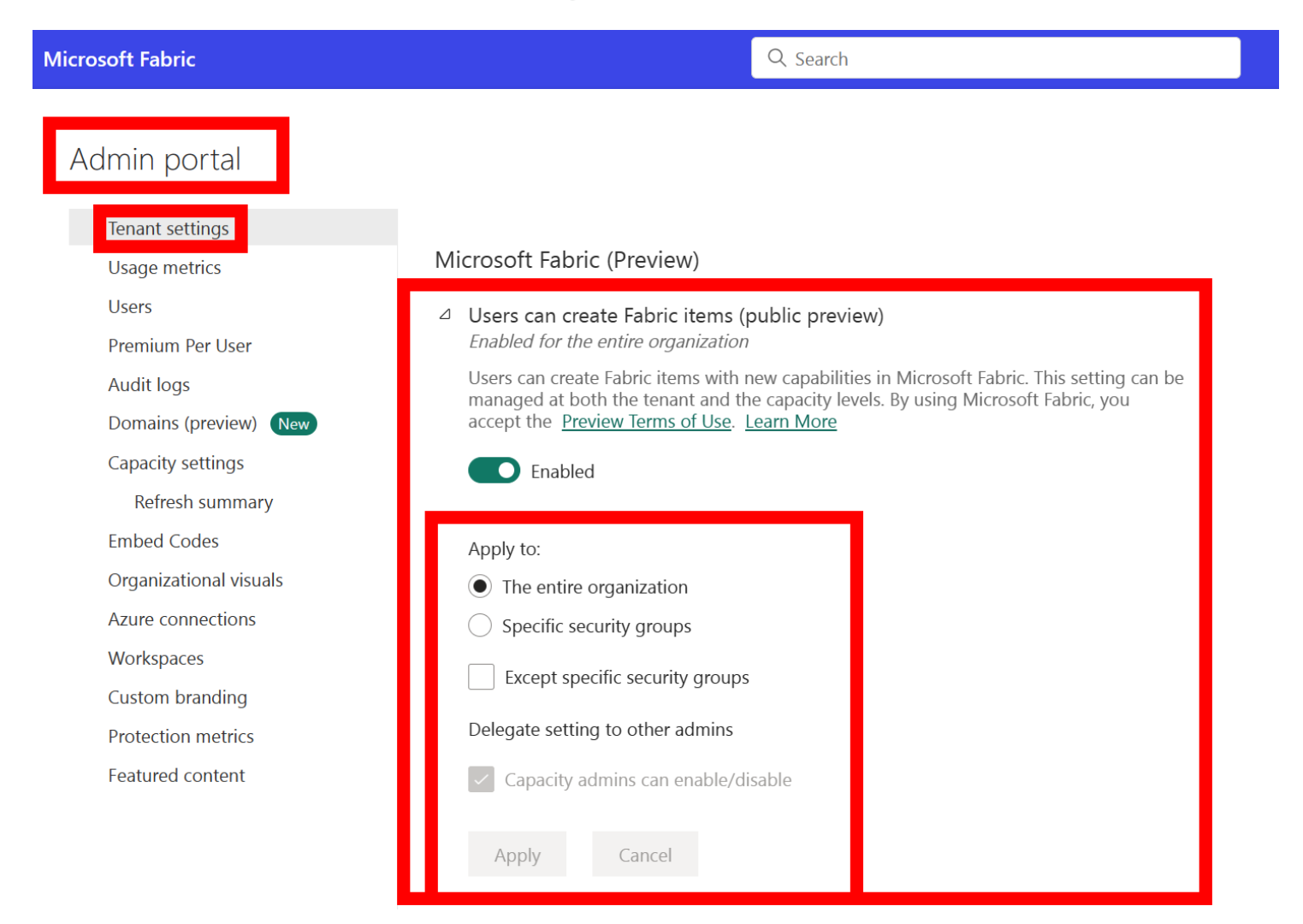

#### **Tenant Setting: "Users can try Microsoft Fabric paid features"**

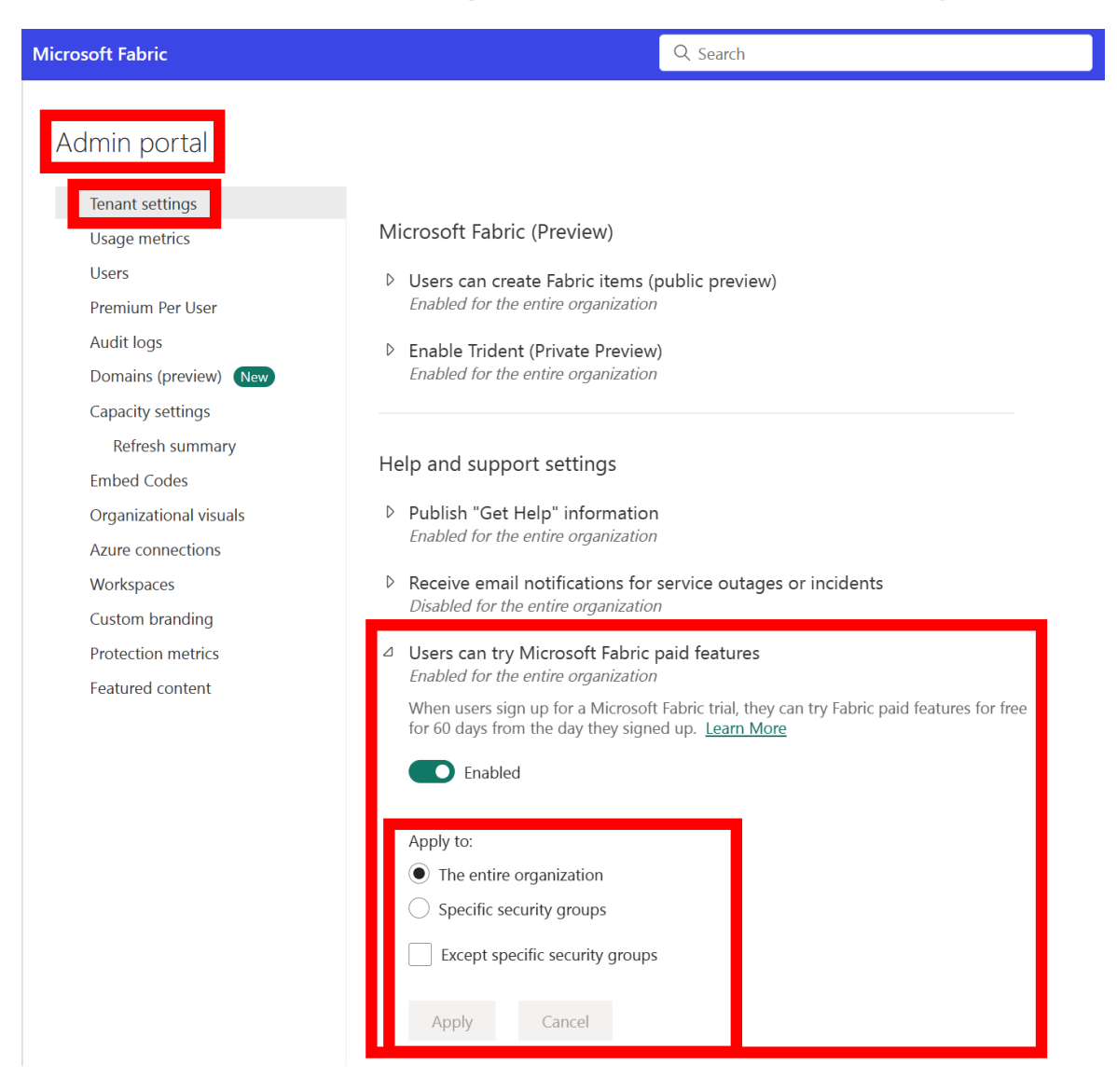

### **Capacity Override**

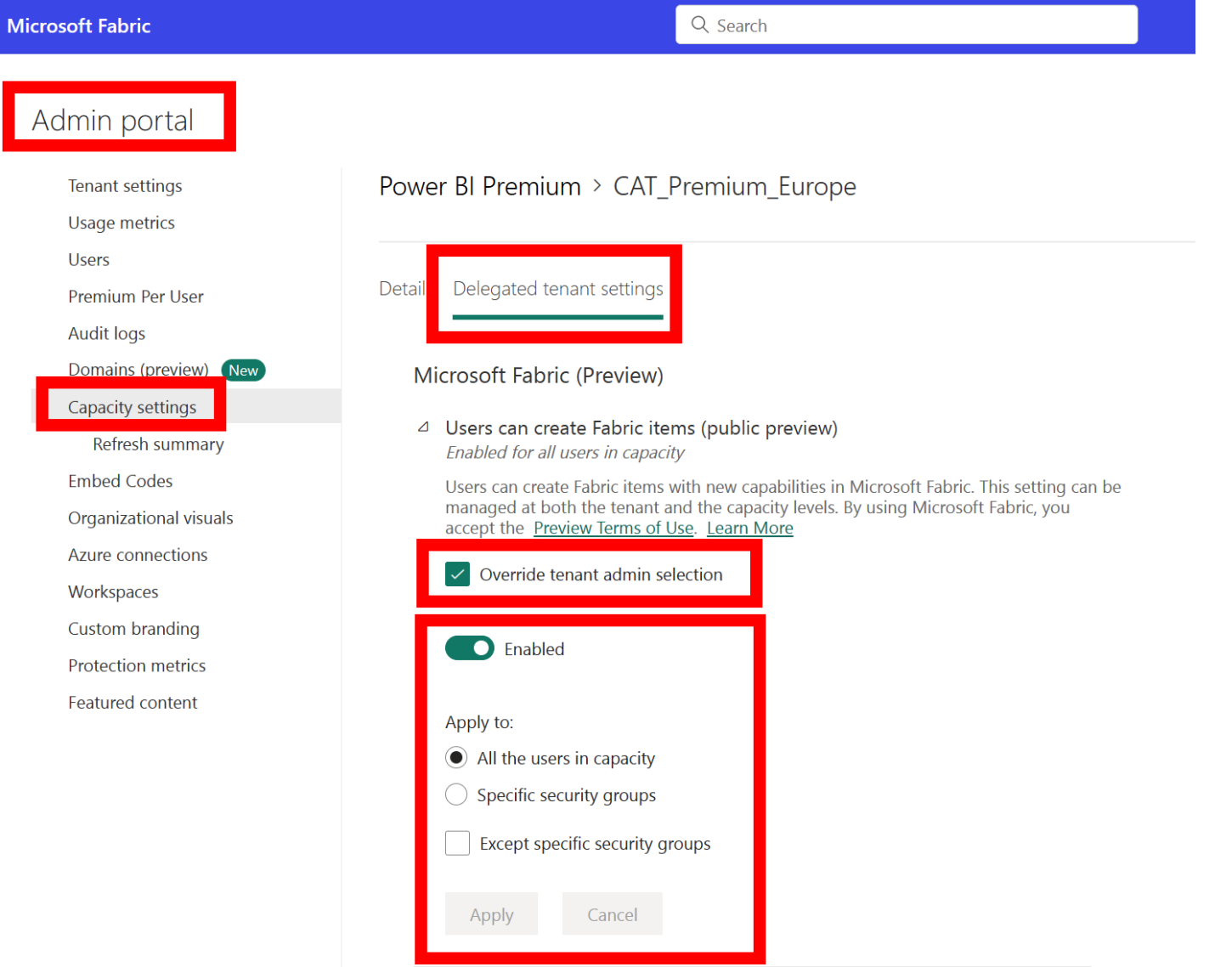

### **What is the cost?**

- During preview, Fabric is free! (Until it's not)
- Preview workloads are not drawing consumption (Capacity Units) • This will start on October 1st 2023
- Capacity Metrics App shows consumption for a few new workloads
- Azure F SKU still needs to be paid
- For free testing use:
	- A trial capacity (FT1)
	- An existing Premium (P) SKU

[Free preview usage of Microsoft Fabric workloads extended to October 1, 2023](https://blog.fabric.microsoft.com/en-us/blog/free-preview-usage-of-microsoft-fabric-workloads-extended-to-october-1-2023?ft=All) | Microsoft Fabric Blog | Microsoft Fabric [Announcing Microsoft Fabric capacities are available for purchase | Microsoft Fabric Blog | Microsoft Fabric](https://blog.fabric.microsoft.com/en-us/blog/announcing-microsoft-fabric-capacities-are-available-for-purchase)

#### **Understanding cost**

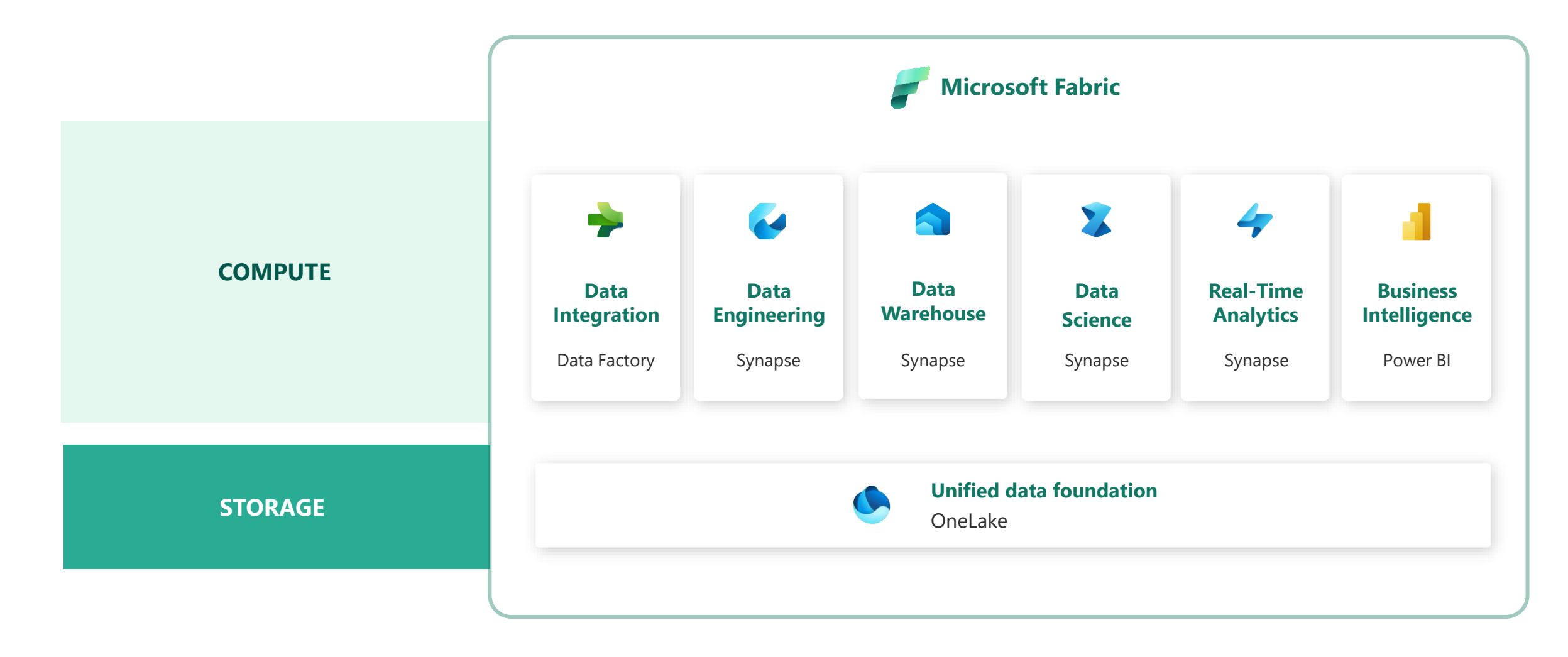

## **Capacity Options**

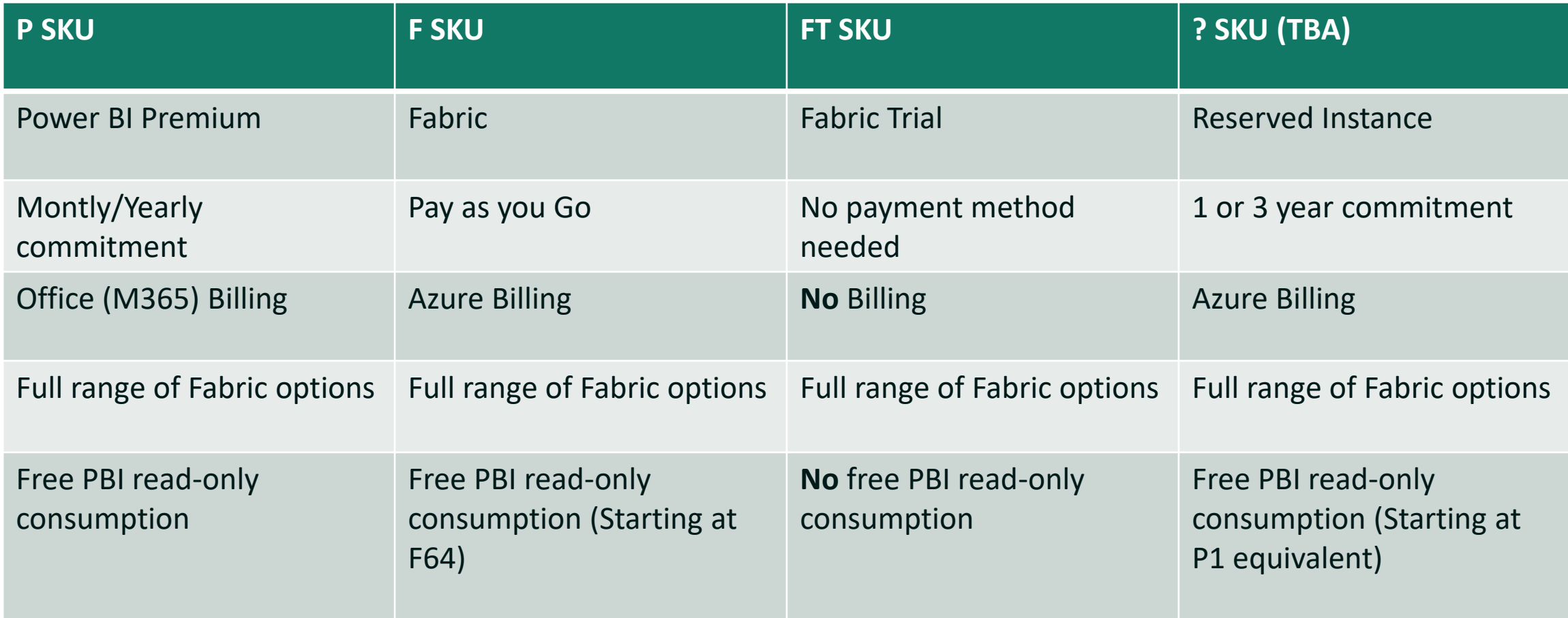

FT SKUs will automagically extend until GA, then counts down to 60 days (if kept active) A/EM SKUs do not offer Fabric capabilities

<https://learn.microsoft.com/en-us/fabric/enterprise/licenses> <https://learn.microsoft.com/en-us/fabric/get-started/fabric-trial#end-a-fabric-preview-trial> <https://data-witches.com/2023/01/24/m365-developer-license-fabric/>

### **Fabric Capacity Metrics App**

- New experience, drastically simplified
	- Found in the AppSource (Get Apps)
- Shows a clear indication of which consumptions are preview
	- More workloads to show up by October 1st
- Which operations are background/interactive?
	- Stay tuned (or interpret the Metrics App)
- Interpreting this is key to understanding Fabric consumption (and cost)

[What is the utilization and metrics app? -](https://learn.microsoft.com/en-us/fabric/enterprise/metrics-app) Microsoft Fabric | Microsoft Learn [Understand the metrics app overview page -](https://learn.microsoft.com/en-us/fabric/enterprise/metrics-app-overview-page) Microsoft Fabric | Microsoft Learn [Understand the metrics app timepoint page -](https://learn.microsoft.com/en-us/fabric/enterprise/metrics-app-timepoint-page) Microsoft Fabric | Microsoft Learn [Power BI Premium capacity load, overload, and autoscale](https://learn.microsoft.com/en-us/power-bi/enterprise/service-premium-concepts) - Power BI | Microsoft Learn [Power BI Premium CPU smoothing. -](https://learn.microsoft.com/en-us/power-bi/enterprise/service-premium-smoothing) Power BI | Microsoft Learn [Interactive and background operations in Power BI -](https://learn.microsoft.com/en-us/power-bi/enterprise/service-premium-interactive-background-operations) Power BI | Microsoft Learn

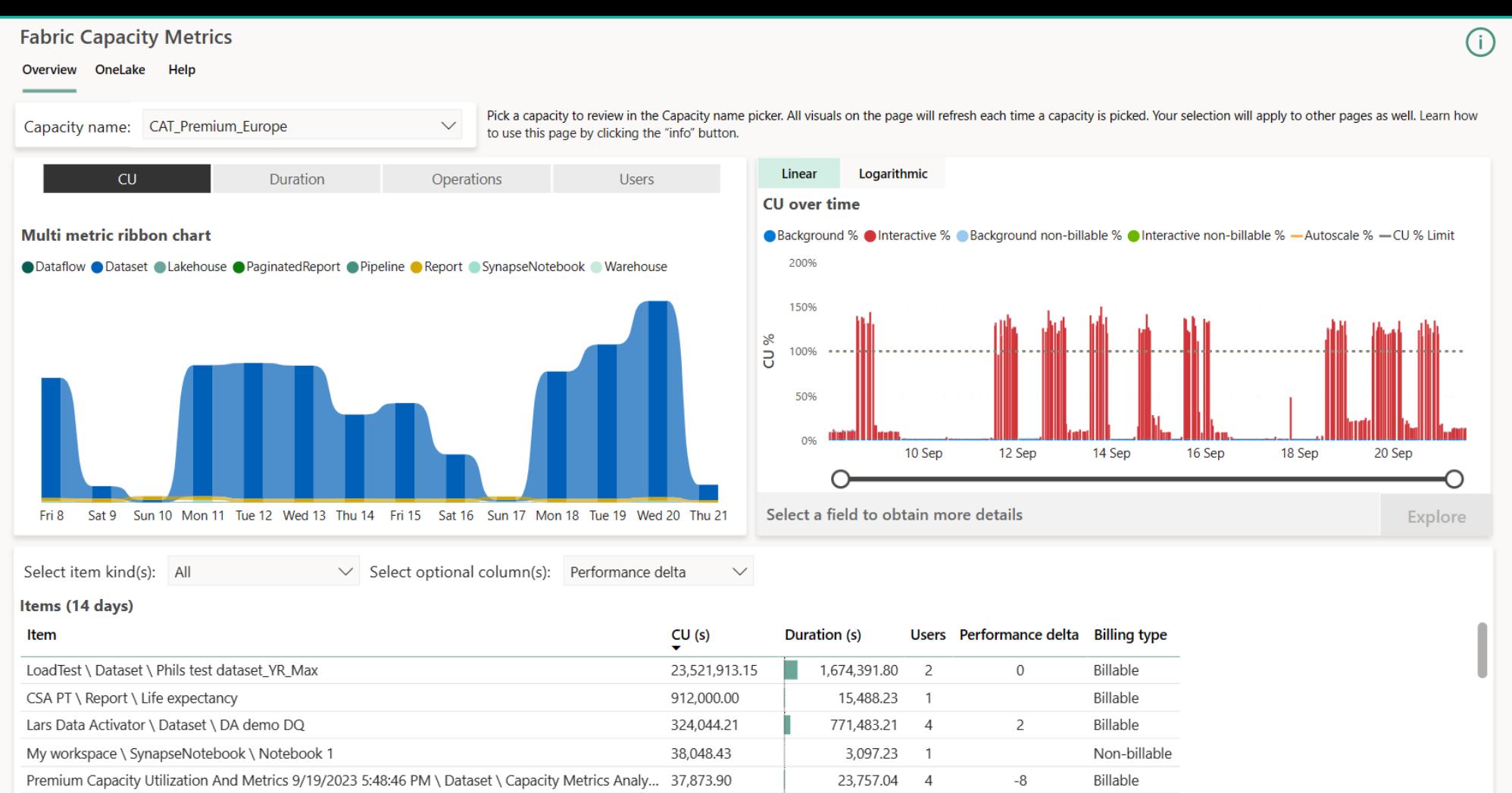

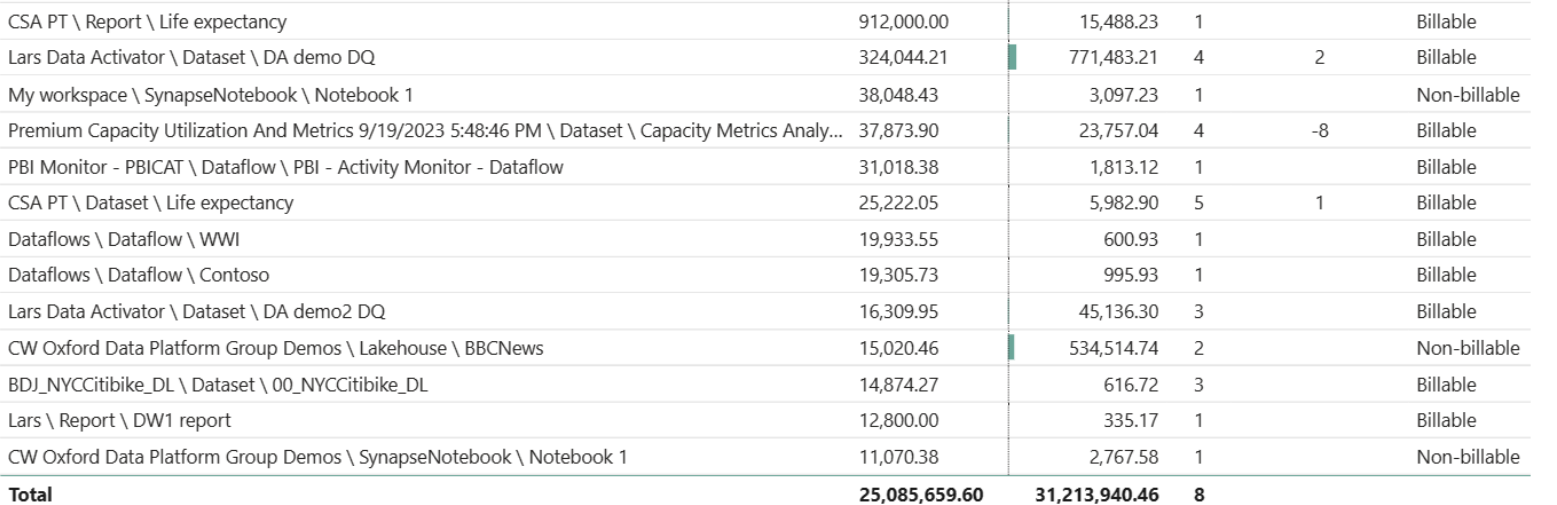

#### **Fabric Capacity Metrics**  $\odot$   $\odot$ Overview Help 1920 20/09/2023 21:26:30 110 **80K** P<sub>1</sub> CU %<br>CU % Limit monument **Background operations SKU**  $CU(s)$ Interactive operations Timepoint Interactive operations Item Operation Start End Status User Duration (s) Total CU (s) Timepoint CU (s) Throttling (s) % of Base Capacity Billing type LoadTest \ Dataset \ Phils test dataset\_YR\_Max 225  $3,214$  $\overline{0}$ Query 20/09/2023 21:22:... 20/09/2023 21:25:... Failure sergei@powerbicat.net 321.43 16.74% Billable LoadTest \ Dataset \ Phils test dataset\_YR\_Max Query 20/09/2023 21:22:... 20/09/2023 21:23:... Success sergei@powerbicat.net 78 1,052 105.28  $\mathbb O$ 5.48% Billable LoadTest \ Dataset \ Phils test dataset\_YR\_Max sergei@powerbicat.net 72 1,000 100.08  $\mathbb O$ Query 20/09/2023 21:23 .... 20/09/2023 21:24 .... Success 5.21% Billable LoadTest \ Dataset \ Phils test dataset\_YR\_Max Query 20/09/2023 21:24:... 20/09/2023 21:26:... Success sergei@powerbicat.net 73 997 99.72  $\mathbb O$ 5.19% Billable LoadTest \ Dataset \ Phils test dataset\_YR\_Max 20/09/2023 21:23:... 20/09/2023 21:24:... Success sergei@powerbicat.net 71 995 99.55  $\mathbb O$ 5.18% Billable Query LoadTest \ Dataset \ Phils test dataset\_YR\_Max Query 20/09/2023 21:23:... 20/09/2023 21:24:... Success sergei@powerbicat.net 70 976 97.65  $\mathbf{0}$ 5.09% Billable LoadTest \ Dataset \ Phils test dataset YR Max Query 20/09/2023 21:23:... 20/09/2023 21:24:... Success sergei@powerbicat.net 70 973 97.35  $\mathbf{0}$ 5.07% Billable 69 948 94.85 LoadTest \ Dataset \ Phils test dataset\_YR\_Max Ouerv 20/09/2023 21:20:... 20/09/2023 21:21:... Success sergei@nowerbicat.net  $\Omega$ 4.94% Billable LoadTest 4.88% Billable LoadTest 4.86% Billable LoadTest 4.85% Billable LoadTest 4.84% Billable LoadTest 4.82% Billable

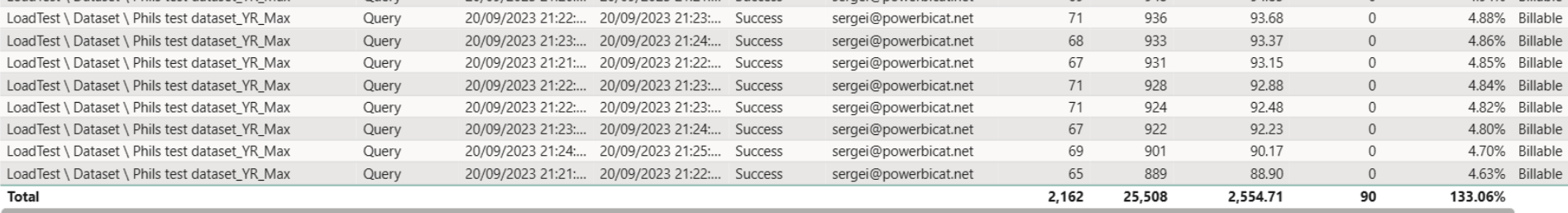

4.70% Billable

#### **Background operations**

LoadTest

LoadTest

Total

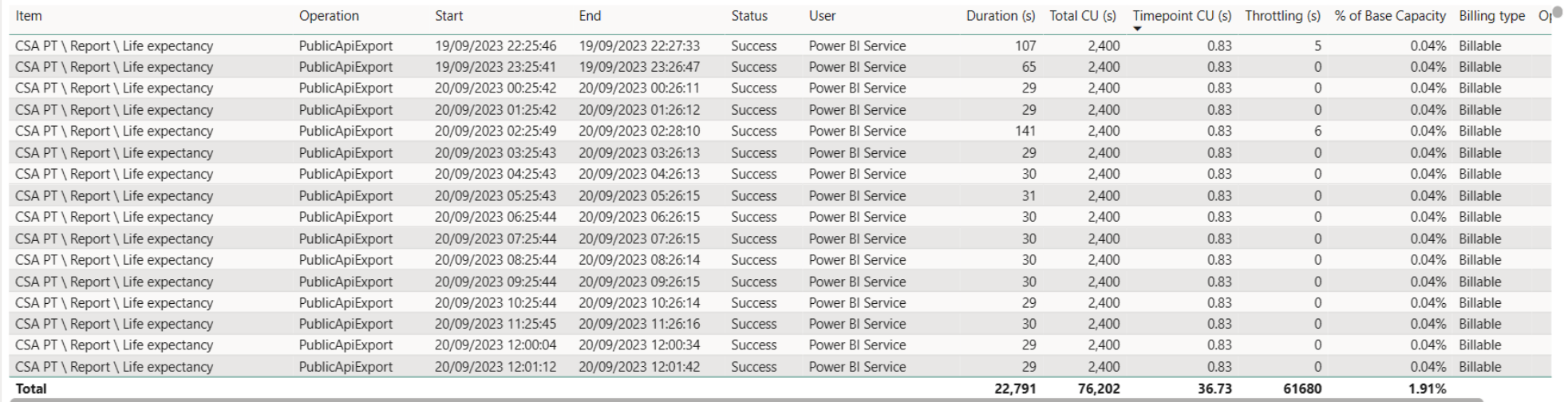

### **Structuring Content**

#### **Workspace Management & Access Control**

- Creation of Workspaces is bound to Tenant Settings
	- "Create workspaces (new workspace experience)"
- New Fabric items **require** a capacity (P, FT, or F)
	- For Power BI items, Shared Capacity is still an option
	- Region of the capacity determines where the data will reside
- Workspace roles still apply
	- Anything above viewer permissions make configured data security obsolete
	- A viewer role adds the implicit ReadAll to all items
	- Consider using Apps, and only providing permissions that what's needed to consume a report

#### Microsoft Fabric workspace roles

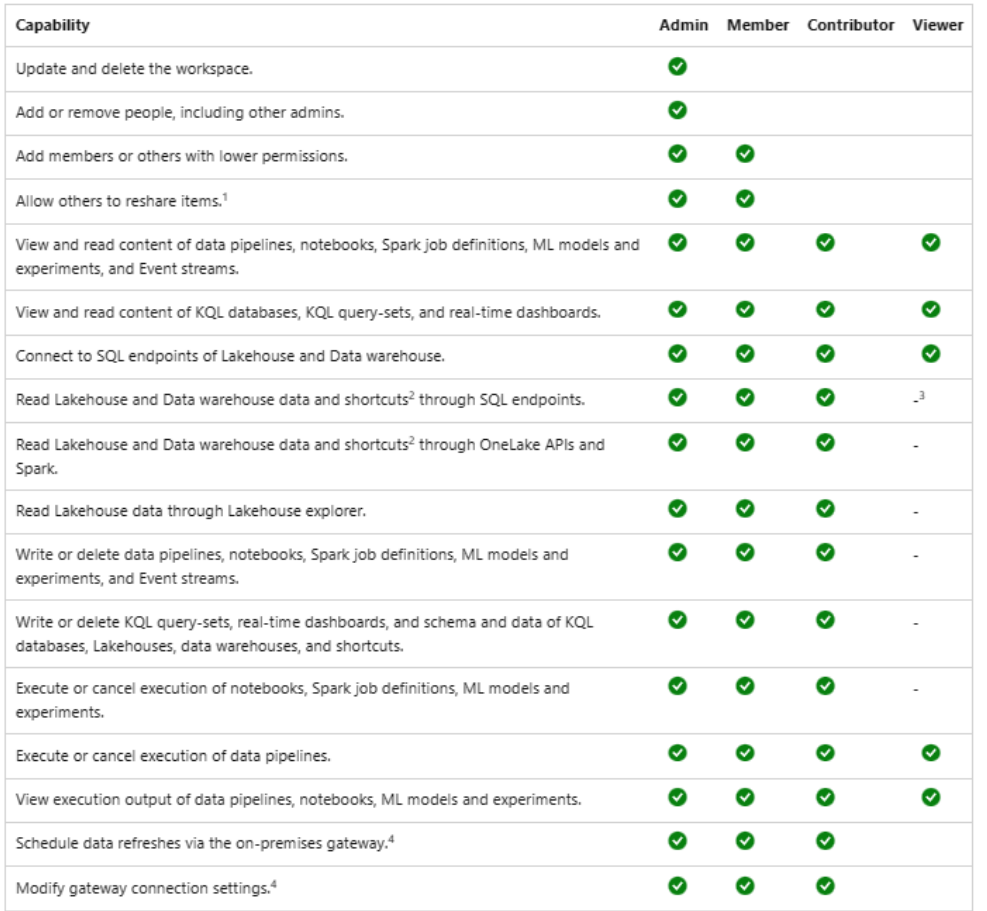

<sup>1</sup> Contributors and Viewers can also share items in a workspace, if they have Reshare permissions.

<sup>2</sup> Additional permissions are needed to read data from shortcut destination. Learn more about shortcut security model.

<sup>3</sup> Admins, Members, and Contributors can grant viewers granular SQL permissions to read Lakehouse and Data warehouse data through SQL endpoints.

<sup>4</sup> Keep in mind that you also need permissions on the gateway. Those permissions are managed elsewhere, independent of workspace roles and permissions.

#### https://learn.microsoft.com/en-us/fabric/get-started/roles-workspaces

#### **Introducing Domains**

- Mesh inspired mechanism to logically group workspaces
	- Group by whatever makes sense for your organisation
	- 1 workspace can be assigned to 0 .. 1 domains
- OneLake Data Hub allows you to refine search to a Domain
- Introducing Tenant Setting Delegation
	- Currently only for Certification
	- Over time, we'll see interesting new options appear..

Domains (preview) - [Microsoft Fabric | Microsoft Learn](https://learn.microsoft.com/en-us/fabric/governance/domains) [Governance in Microsoft Fabric: Understanding the Roles and Domains](https://data-marc.com/2023/06/08/governance-in-microsoft-fabric-understanding-the-roles-and-domains/) – Data – Marc (data-marc.com)

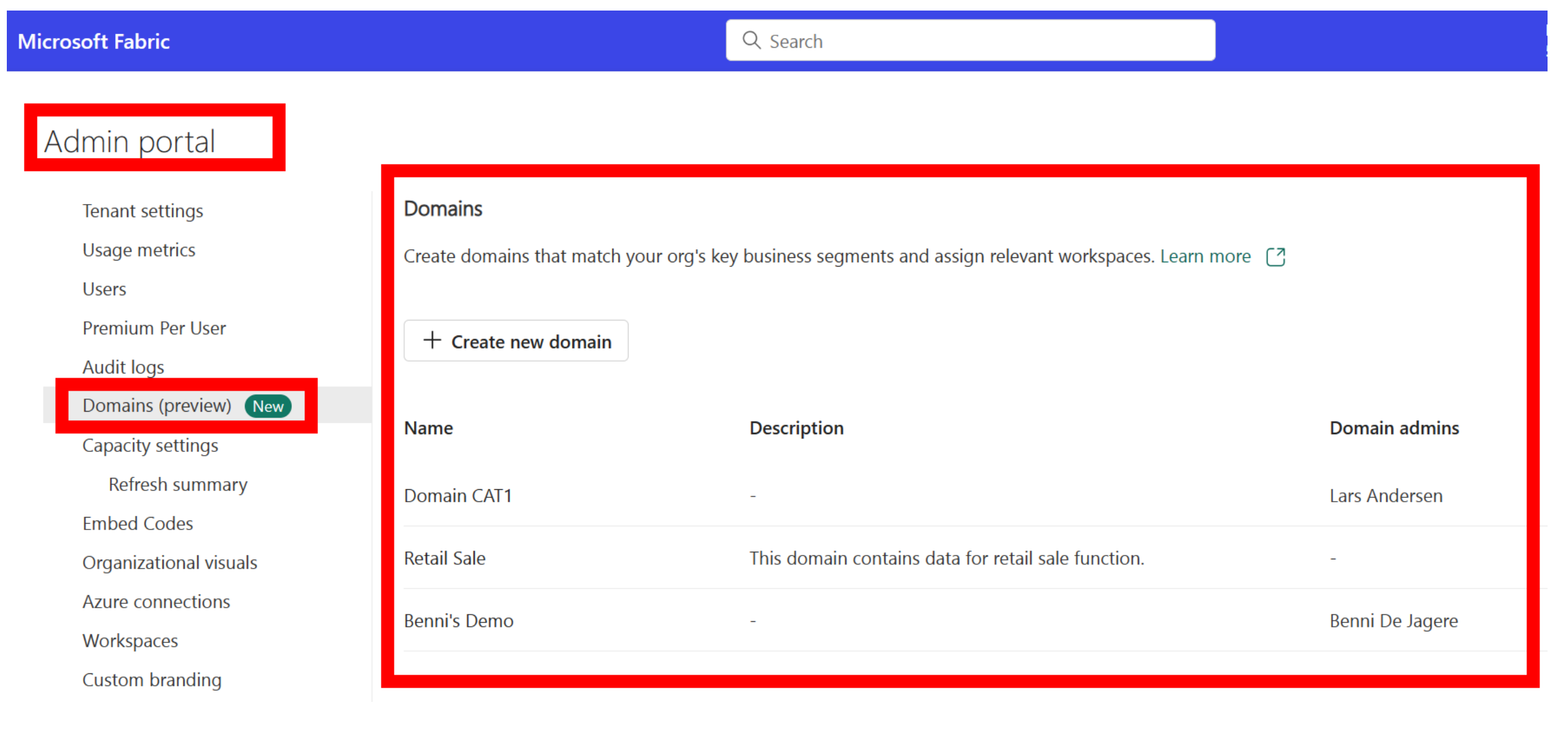

#### **Understanding OneLake**

#### **OneLake Structure and Architecture**

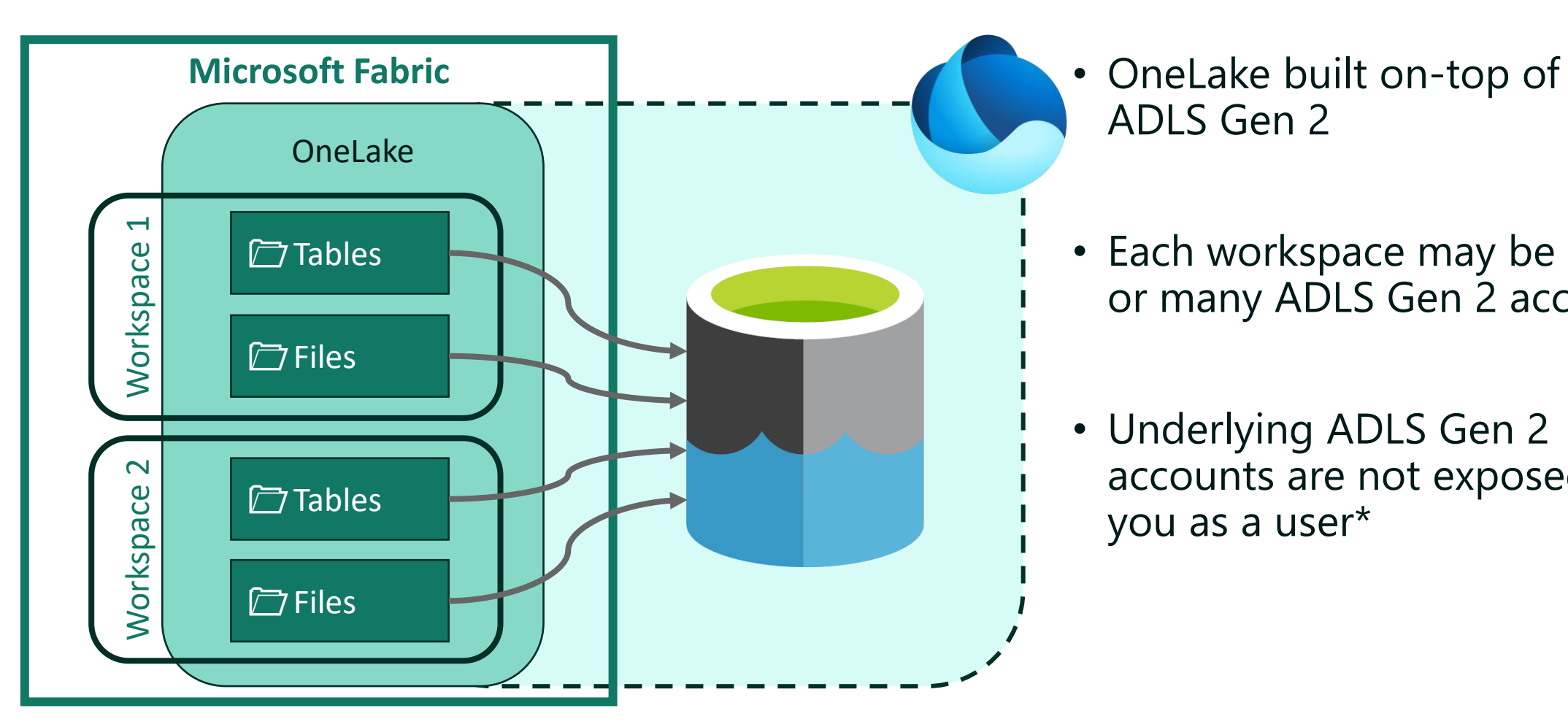

ADLS Gen 2

- Each workspace may be one or many ADLS Gen 2 account
- Underlying ADLS Gen 2 accounts are not exposed to you as a user\*

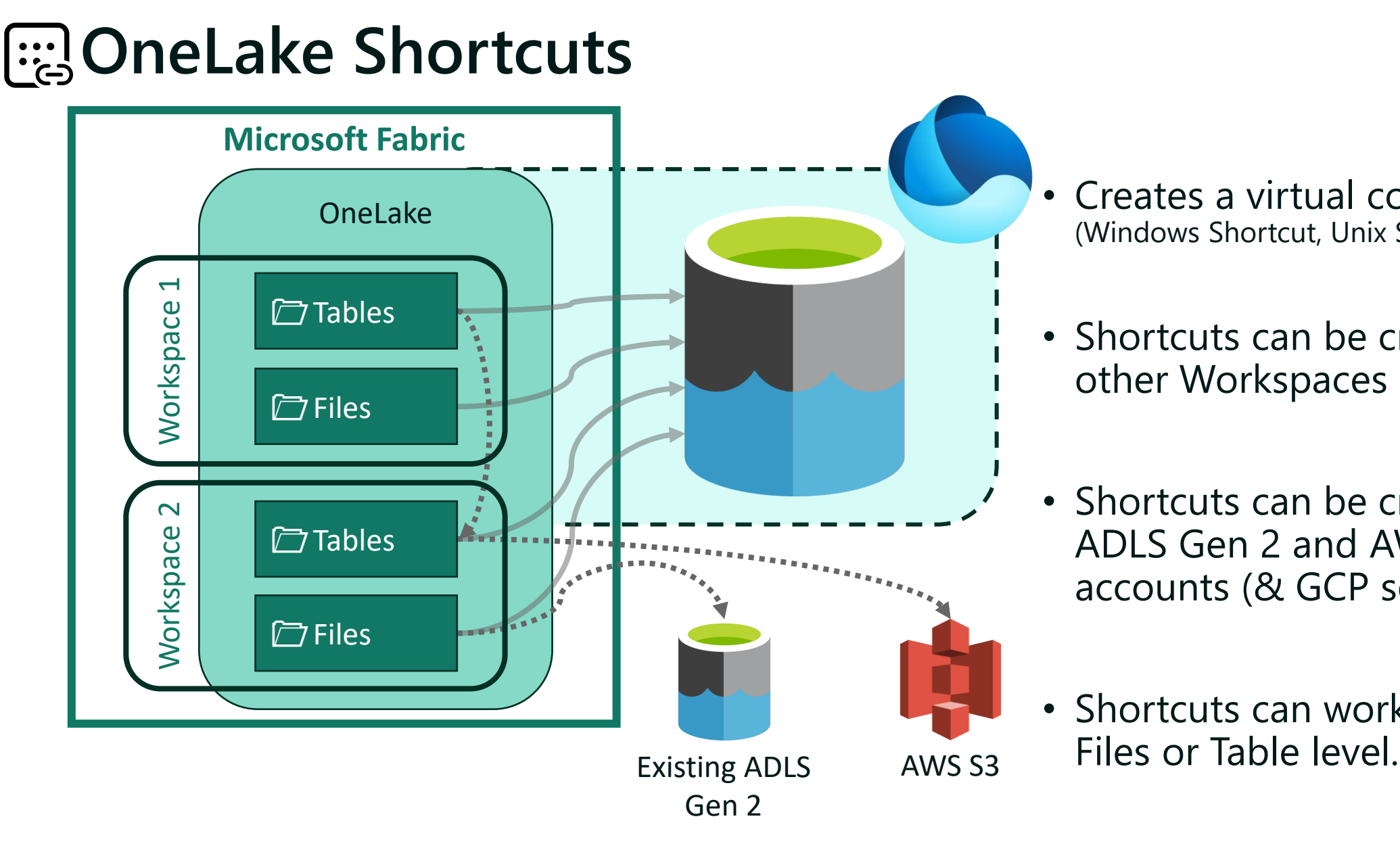

- Creates a virtual connection (Windows Shortcut, Unix Symlink)
- Shortcuts can be created to other Workspaces
- Shortcuts can be created to ADLS Gen 2 and AWS S3 accounts (& GCP soon)
- Shortcuts can work at the

### **OneLake Overview**

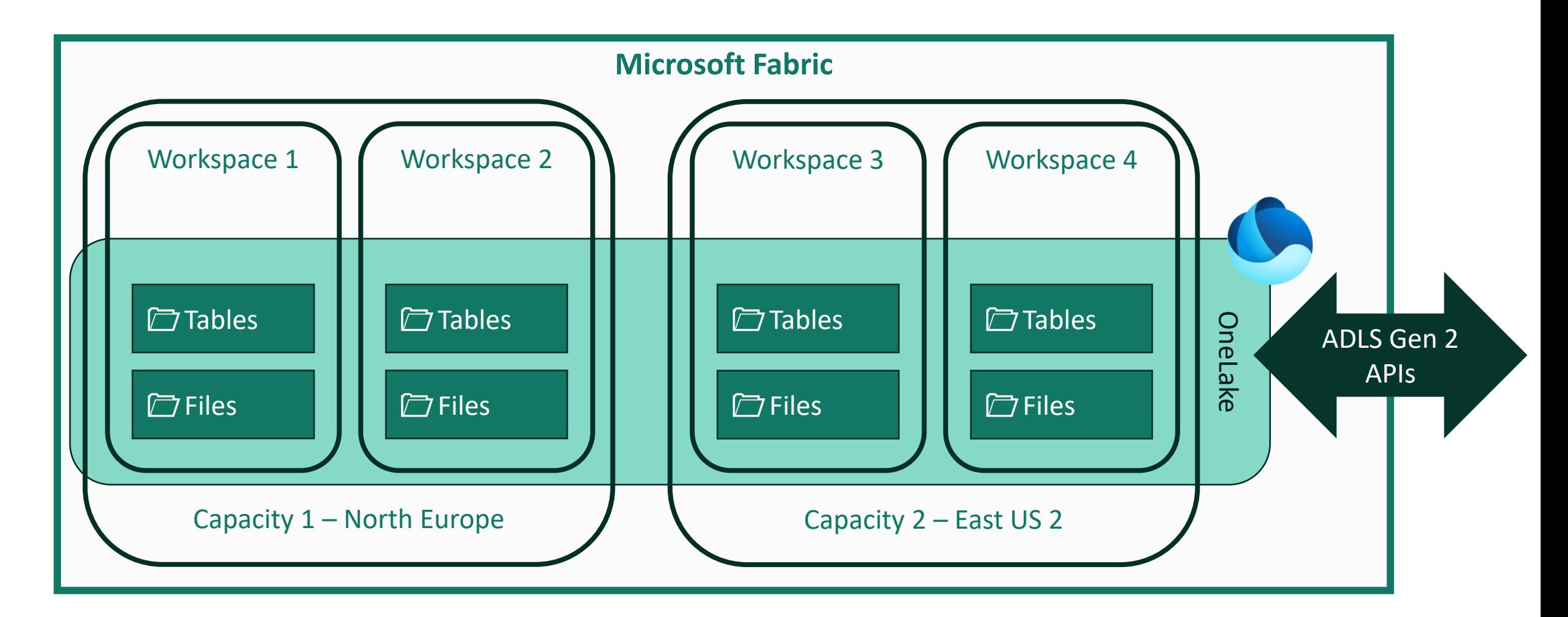

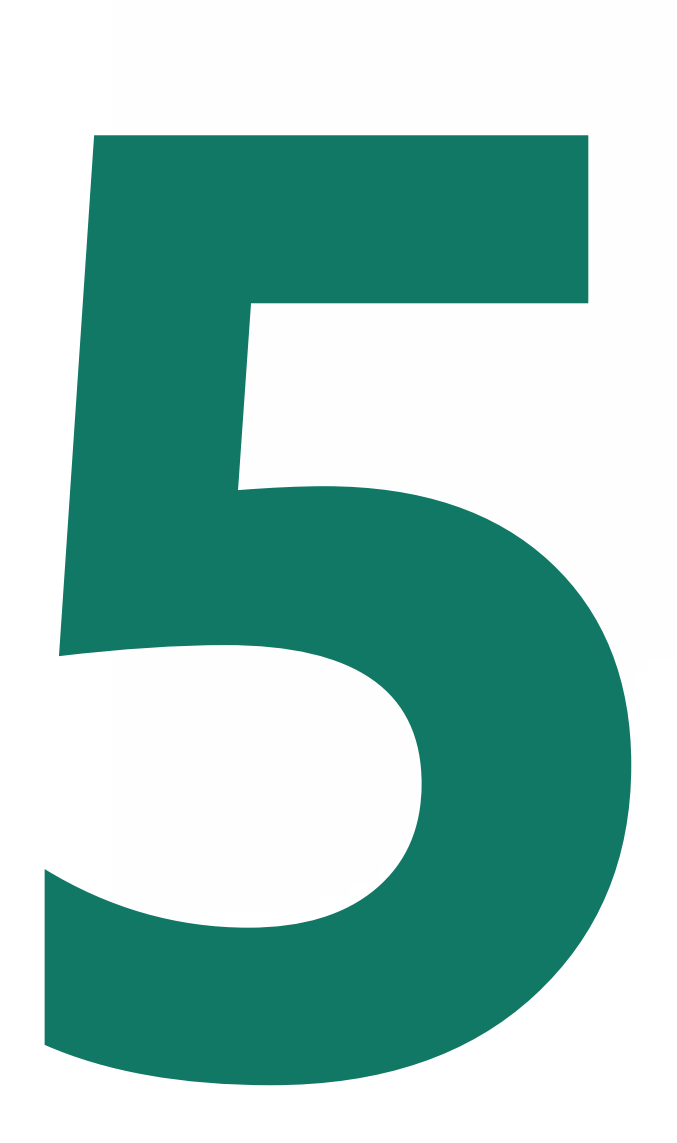

#### **New options for the Admin**

### **Admin Monitoring Workspace**

#### • One stop Shop for Admin needs

- Read-only workspace
- Only accessible with Admin permissions + Power BI Pro subscription
- First user to open will configure the scheduled refresh
- Be careful with temporary accounts

#### • Feature Usage and Adoption

- Activity Log data with 30 days retention
- Purview Hub
	- Data about certification, endorsement, MIP, ..

#### 排 **Power BI** Admin monitoring

Search

#### $\bigcirc$ Workspaces Home  $\bigoplus$ Create  $\Box$ **Browse**  $\circledcirc$  $All$ OneLake data hub  $\mathbb B$ Apps  $\mathbf{\mathcal{Q}}$ Metrics  $\circledcirc$ Monitoring hub ्रु Deployment pipelines  $\Box$ Learn  $\bigcup$ Workspaces  $\boxed{\mathcal{N}_\bullet}$

Admin monitoring ී BDJ\_NYCCitibike\_BQ ⊕ ය ී BDJ\_NYCCitibikeDL ⊕ ය

පී BDJ\_DirectLake ⊕ ය

Admin monitoring

 $\Theta$  My workspace  $\Phi$ 

ී BDJ\_NYCCitibikeDQ ⊕ ය

<sup>8</sup> BDJ\_TrialWorkspaceTest ⊕ ය

ී Direct Lake Blueprint (dev) +

Emissions Impact Dashboard

**Z** Emissions Impact Dashboar...

<sup>ද</sup>ී Lars ⊕ ය

Microsoft Fabric Capacity M...

<sup>※</sup> PBI Monitor - PBICAT ♥

Premium Capacity Utilizatio...

#### **Admin monitoring**  $\boxed{\ddot{\cdot}$

Admin monitoring

දිරි Workspace settings 89 Manage access

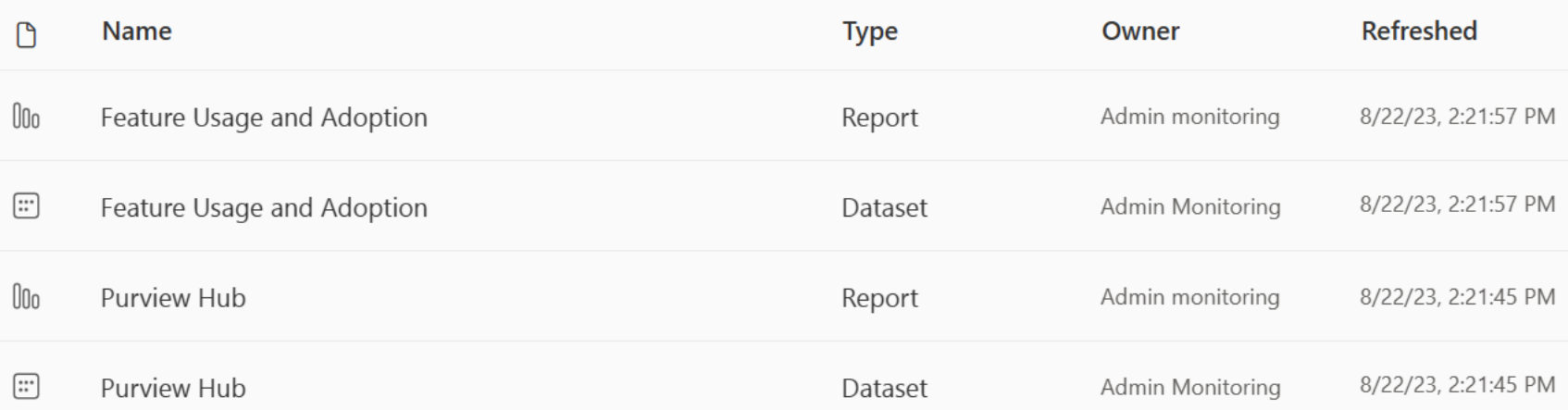

#### **Monitoring Hub**

- Target audience is business users, but it can help admins
- Operational overview of refreshes for different item types
- Will only show items you have **Read** permissions to
- A LOT of useful information
	- Use "Filters" and "Column Options"
- But does it export to Excel?  $\odot$

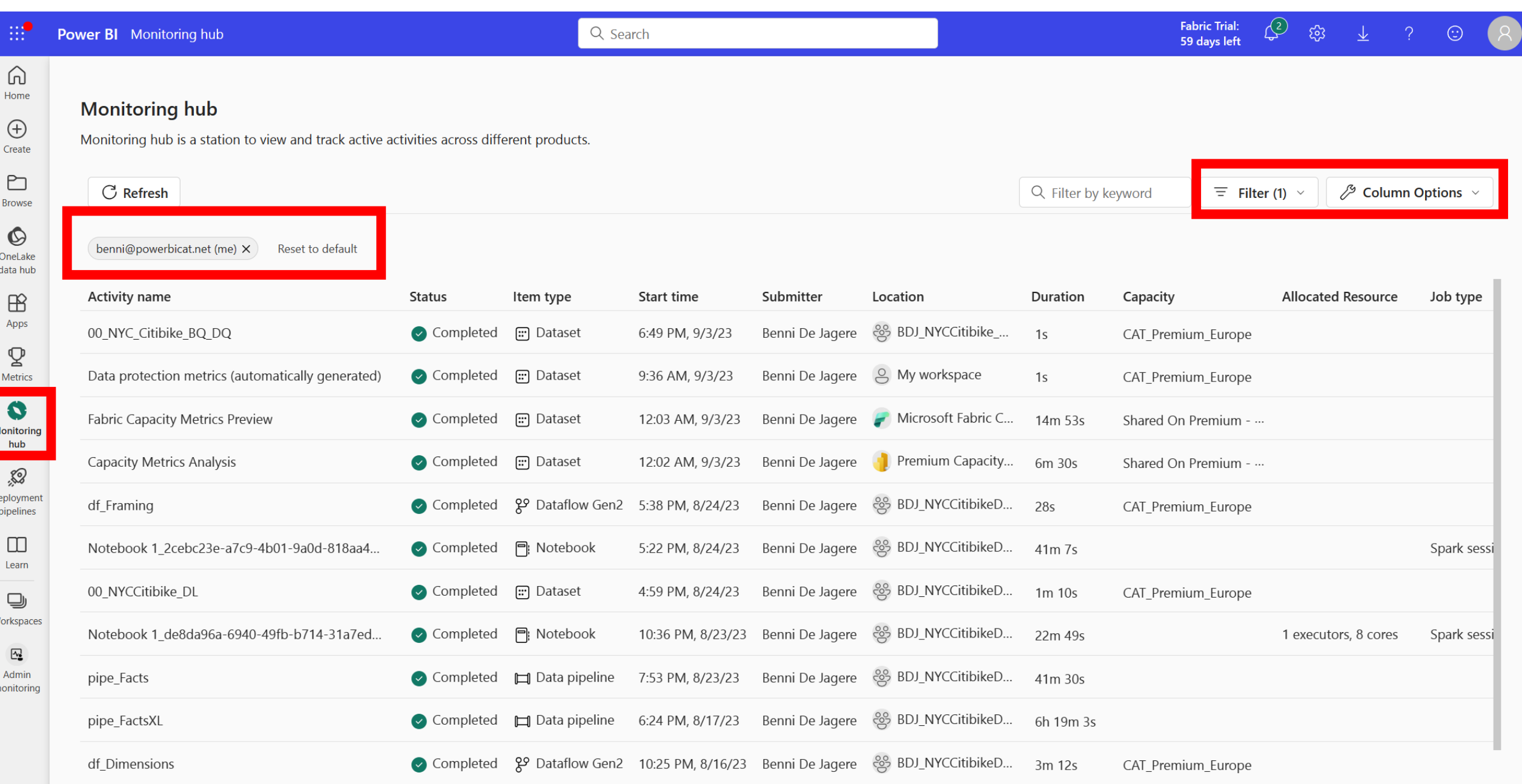

#### **Get Tenant Settings API**

- Documented API to extract tenant setting configurations
- Well suited to document Tenant Setting configurations
- Advised to do this regularly, and compare changes
	- Activity Log contains entries for a changed setting to know who changed something (and when)
	- Or set up Alerts (*[link](https://www.coatesdatastrategies.com/blog/how-to-be-alerted-when-power-bi-tenant-settings-change)*)

Tenants - Get Tenant Settings - [REST API \(Fabric REST APIs\) | Microsoft Learn](https://learn.microsoft.com/en-us/rest/api/fabric/admin/tenants/get-tenant-settings?tabs=HTTP) <https://www.linkedin.com/pulse/microsoft-fabrics-monitoring-tenant-settings-romain-casteres/> [Managing Tenant Settings in the Power BI Service](https://www.coatesdatastrategies.com/blog/managing-tenant-settings-in-the-power-bi-service) — Coates Data Strategies

#### Response Code: 200

#### **Headers**

#### **L** Copy **HTTP**

cache-control: no-store, must-revalidate, no-cache content-length: 4133 content-type: application/json; charset=utf-8 pragma: no-cache requestid: 03229615-d71b-4779-83a2-dd6706f629f3

#### **Body**

#### **JSON L** Copy "tenantSettings": [ "settingName": "AllowServicePrincipalsUseReadAdminAPIs", "title": "Allow service principals to use read-only admin APIs", "enabled": true, "canSpecifySecurityGroups": true, "enabledSecurityGroups": [ "graphId": "04065eb6-2039-4495-a553-df184bb9ec4d", "name": "PBISettings-ServicePrincipalsAdmin"  $\}$ , "graphId": "88b098b1-1af6-4875-967d-348d9a774c75", "name": "dbrowne\_sp\_group" "tenantSettingGroup": "Admin API settings"  $\mathcal{E}$ "settingName": "AdminApisIncludeDetailedMetadata", "title": "Enhance admin APIs responses with detailed metadata", "enabled": true, "canSpecifySecurityGroups": true, "tenantSettingGroup": "Admin API settings" ₿, "settingName": "AdminApisIncludeExpressions", "title": "Enhance admin APIs responses with DAX and mashup expressions", "enabled": true, "canSpecifySecurityGroups": true, "tenantSettingGroup": "Admin API settings" Ъ.

# **Before you go**

#### **Introducing Shareable Cloud Connections**

- Released on September 1st 2023
- Support multiple connections to the same data source
	- Set up different connection strings with the same user!
- Centrally configure and manage data sources
- Share connections with other users
- Lower the overhead of maintaing data connections and credentials

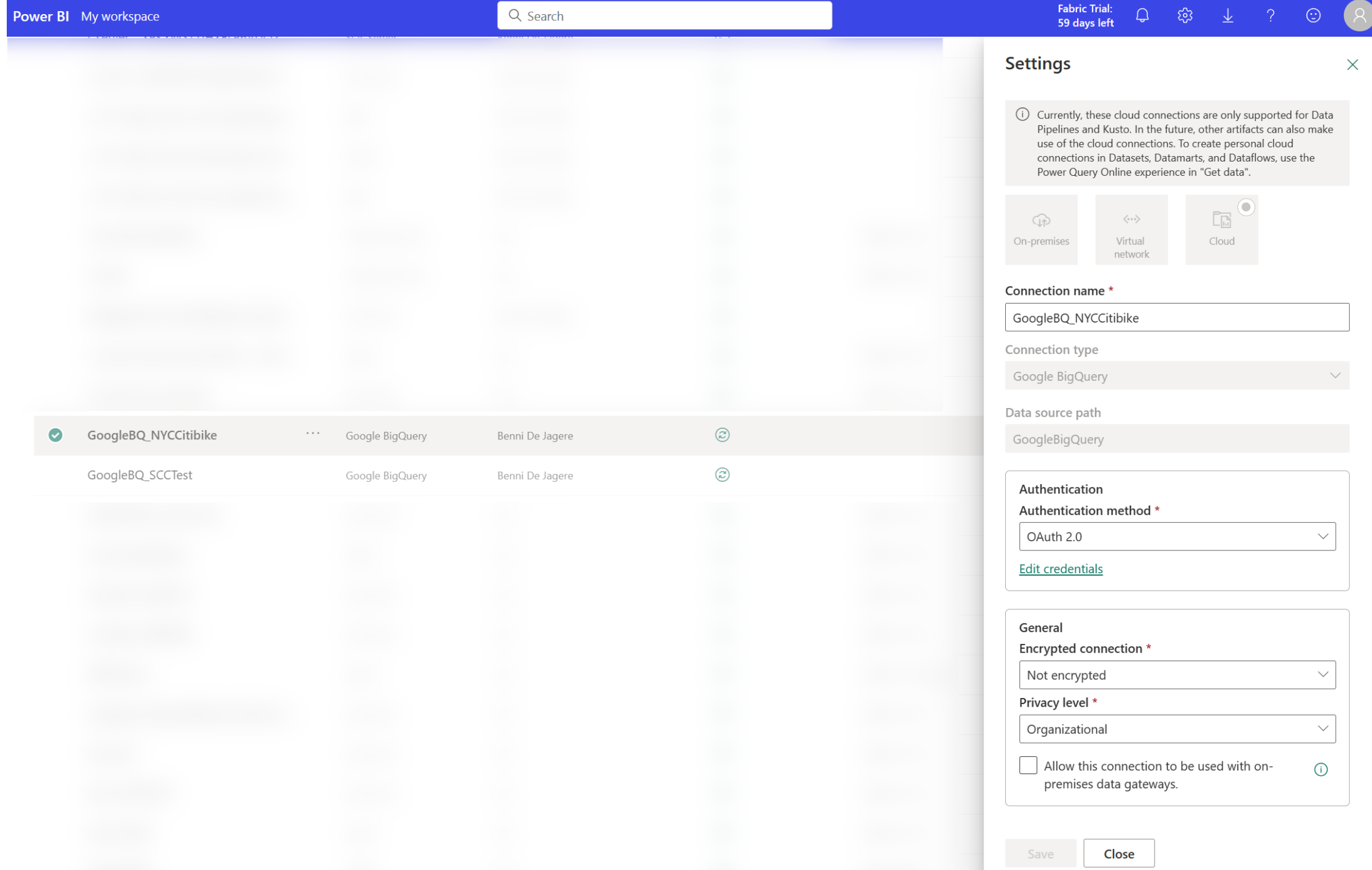

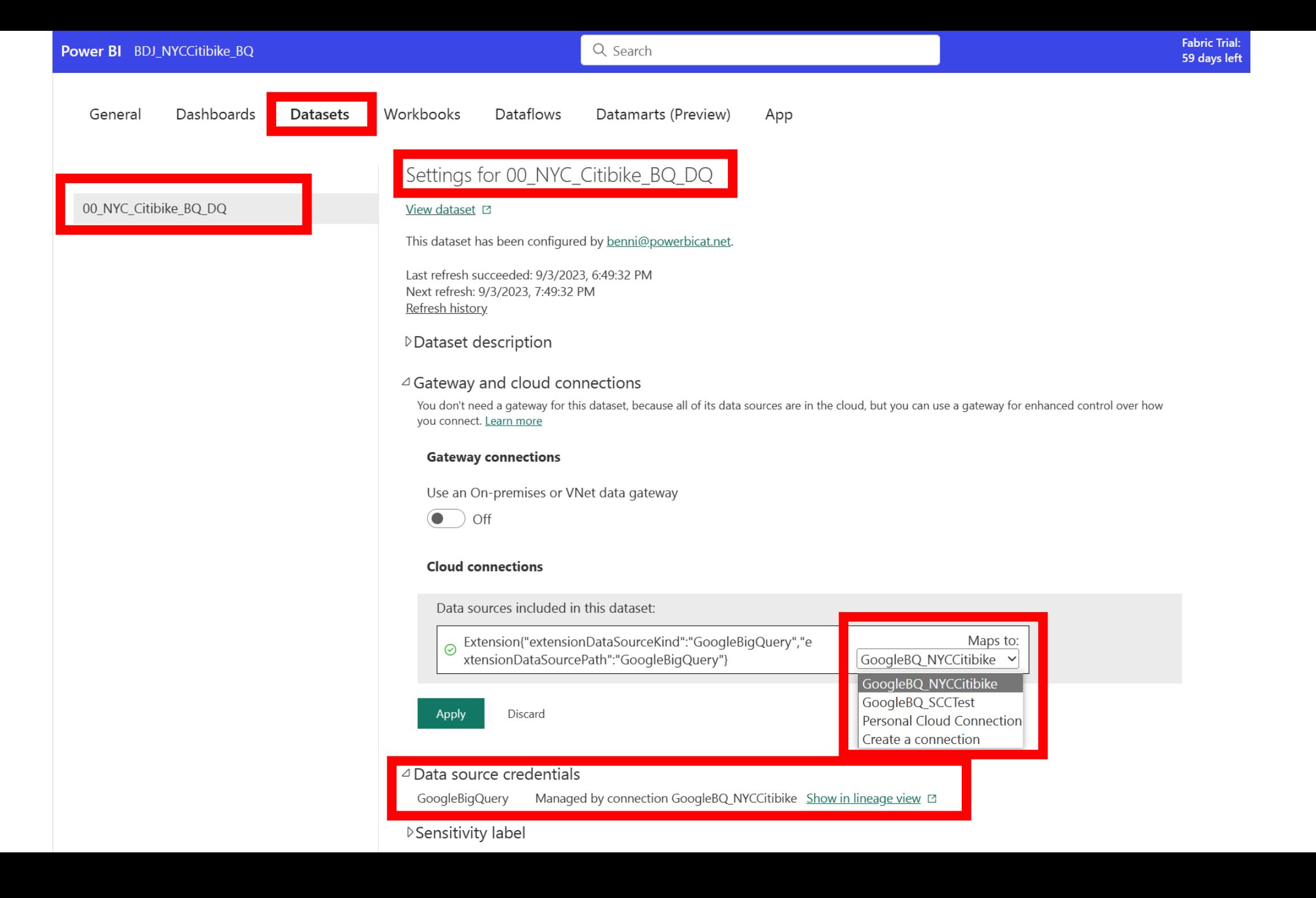

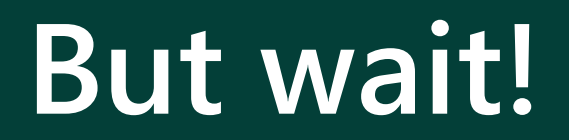

#### **Power BI Adoption planning framework**

- "Power BI", yet **very applicable** to Microsoft Fabric as a whole
- Covers a lot of core concepts about governance (not just the admin stuff)
- When planning a serious implementation, this helps you through preparation

#### **Slides can be found at :**

https://github.com/BenniDeJagere/Presentations/{Year}/{Date}\_{Event}

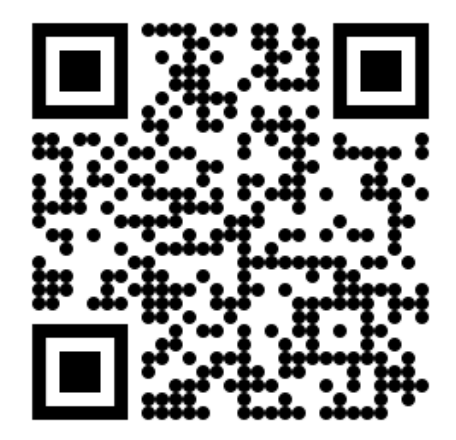